# 802.1q trunking op de CSS 11x00 Configuratievoorbeeld

# Inhoud

[Inleiding](#page-0-0) [Voordat u begint](#page-0-1) **[Conventies](#page-0-2)** [Voorwaarden](#page-0-3) [Gebruikte componenten](#page-0-4) [Achtergrondinformatie](#page-1-0) [Web Hoster-toepassing](#page-1-1) [Wat is 802.1Q?](#page-3-0) [Configureren](#page-5-0) **[Configuraties](#page-5-1)** [Schermwijzigingen bekijken](#page-8-0) [Verifiëren](#page-8-1) [Problemen oplossen](#page-12-0) [Gerelateerde informatie](#page-12-1)

## <span id="page-0-0"></span>**Inleiding**

Dit document biedt een voorbeeldconfiguratie voor 802.1q trunking op de Content Services Switch (CSS), 11x00 Series-switch.

## <span id="page-0-1"></span>Voordat u begint

## <span id="page-0-2"></span>**Conventies**

Zie de [Cisco Technical Tips Convention](//www.cisco.com/en/US/tech/tk801/tk36/technologies_tech_note09186a0080121ac5.shtml) voor meer informatie over documentconventies.

### <span id="page-0-3"></span>**Voorwaarden**

Er zijn geen specifieke voorwaarden van toepassing op dit document.

#### <span id="page-0-4"></span>Gebruikte componenten

Deze configuratie is ontwikkeld en getest met behulp van de onderstaande software- en hardwareversies.

• CSS 1800 en CSS 11150 die 4.10 in een labomgeving met geklaarde configuraties uitvoeren

De informatie in dit document is gebaseerd op apparaten in een specifieke laboratoriumomgeving. Alle apparaten die in dit document worden beschreven, hadden een opgeschoonde (standaard)configuratie. Als u in een levend netwerk werkt, zorg er dan voor dat u de potentiële impact van om het even welke opdracht begrijpt alvorens het te gebruiken.

### <span id="page-1-0"></span>Achtergrondinformatie

Met WebNS release 4.10 ondersteunen de CSS 1000 IEEE-standaard 802.1Q VLAN-trunking op Gigabit Ethernet (GE)-poorten.

Ondersteuning van 802.1Q is belangrijk voor webhosters en andere serviceproviders die meerdere klanten hebben die één apparaat delen. De webhoster kan nu de beveiliging van de klant op individueel verkeer door VLAN's isoleren, waardoor de noodzaak voor elke klant om één enkele poort aan te wijzen is uitgesloten. Als het web verkeer van het internet komt, isoleert de router het verkeer in afzonderlijke VLAN's op basis van bestemming (bijvoorbeeld IP, poort, enzovoort) en trunkt ze samen binnen één Gigabit-poort. Deze kofferbak wordt dan doorgegeven aan de CSS11x00 voor beslissingen om de lading te verdelen. De CSS stuurt de romp naar een Layer 2 (L2) apparaat om door te sturen naar de serverboerderij. Van de router tot de servers wordt het verkeer van de VLAN's geïsoleerd. Slechts twee Gigabit-poorten werden gebruikt voor de CSS 11x00.

Uit tests is gebleken dat de toevoeging van 802.1Q een minimaal effect heeft op de CSS 11x00 schakelaar.

CSS 11x00-ondersteuning van 802.1Q verbetert ook de interoperabiliteit met andere Ciscoapparaten, zoals Catalyst 6500. Deze twee apparaten zijn de basis van Cisco's Content Switching Solutions, Tundra, en vormen een integraal onderdeel van onze aanbevolen oplossing voor contentnetwerken.

Opmerking: Vóór ondersteuning met 802.1Q kan er een L2-apparaat worden geplaatst tussen de router en de CSS om een isolatie tussen VLAN's te realiseren. Dit apparaat zou de stam nemen, de individuele VLAN's uitsplitsen en verkeer door meerdere verbindingen naar de CSS doorgeven. Aanvullende verbindingen kunnen het verkeer naar de serverboerderijen doorgeven. Het verkeer kan echter tegen hogere kosten en met een groter havengebruik worden geïsoleerd.

### <span id="page-1-1"></span>Web Hoster-toepassing

Een webhoster heeft één CSS 11x00 (en een redundante CSS voor hoge beschikbaarheid). De webhoster moet ondersteuning bieden voor 100 klanten en zou het poortgebruik op de CSS 11x00 willen minimaliseren. Dit maakt het mogelijk om het rendement op de CSS-poorten te maximaliseren. In het volgende schema is één mogelijke configuratie weergegeven die dit mogelijk maakt:

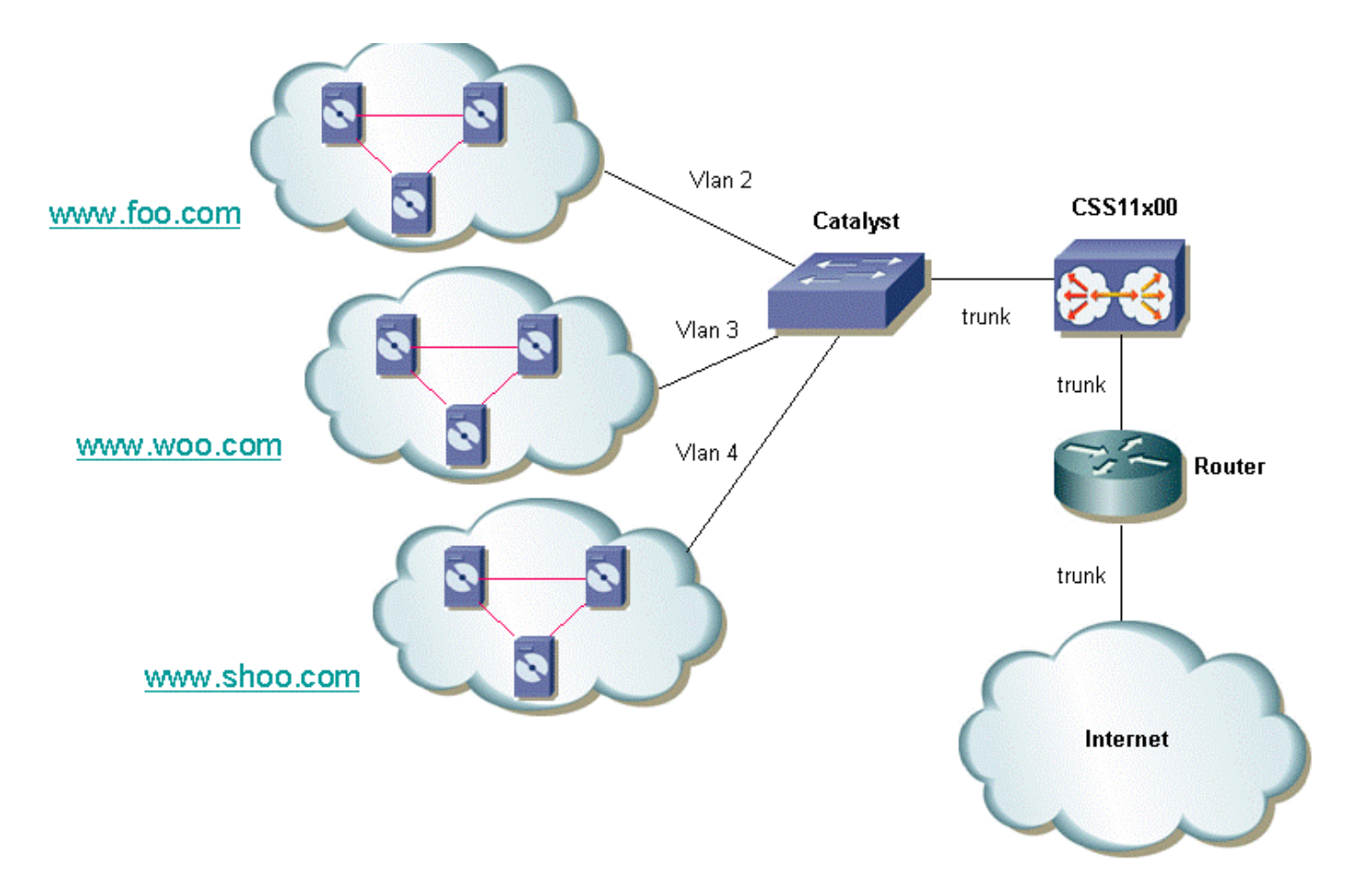

Voor elke klant kan de optie worden gegeven om zijn of haar verkeer te isoleren. Dit betekent dat ze een uniek VLAN zullen krijgen. In het bovenstaande voorbeeld kan www.foo.com worden geïsoleerd van www.woo.com. Er zou een nieuwe Gigabit-poort nodig zijn voor elke 32 klanten. Het is mogelijk om VLAN's met het taggen van 802.1Q toegelaten te mengen en ook een niet gelabeld VLAN aan te bieden. Dit zou de webhoster in staat stellen om isolatie en niet-geïsoleerde VLAN's aan de klant aan te bieden. In het volgende diagram wordt getoond hoe dit netwerk eruit zou zien:

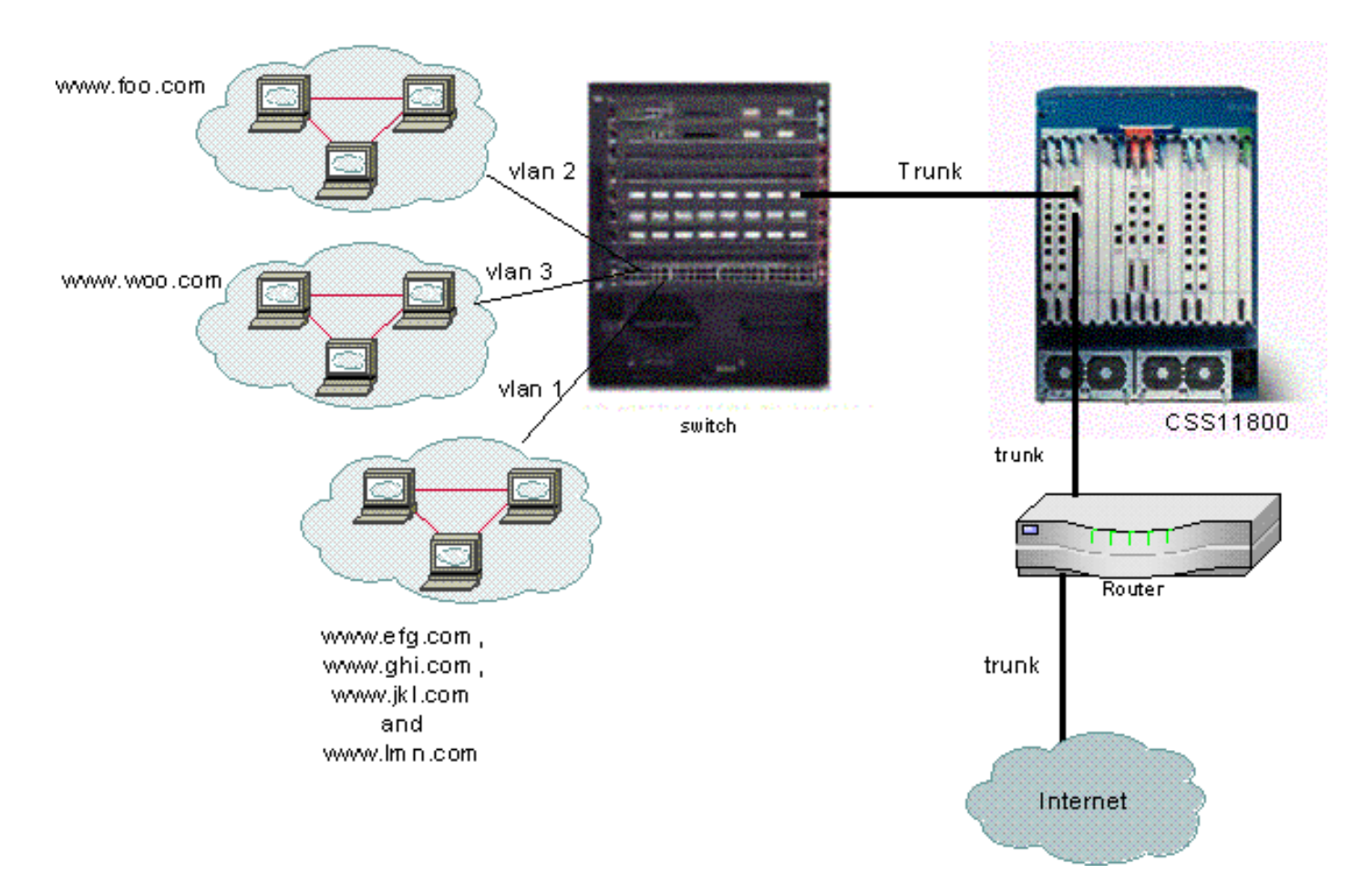

In dit voorbeeld zouden domeinen efg, ghi, jkl, en lmn een VLAN delen. Dit betekent dat al het multicast verkeer voor om het even welke van hen naar hen allemaal zou worden gestuurd. Domeins foo en woo zouden alleen multicast verkeer ontvangen dat bestemd is voor hun domein.

## <span id="page-3-0"></span>Wat is 802.1Q?

Het begrip VLAN verwijst naar de mogelijkheid om een LAN-netwerk (Local Area Network) te virtualiseren met behulp van een switched architectuur. Het voordeel van het gebruik van VLAN's is dat elk gebruikersapparaat op om het even welk VLAN kan worden aangesloten. In plaats van op een fysieke of geografische basis te worden gedefinieerd, kunnen VLAN's worden gedefinieerd op een logische of organisatorische basis waarop het netwerk kan worden geconfigureerd via software in plaats van door draden handmatig opnieuw op te nemen. De beheerders kunnen VLAN's implementeren en havens opslaan door trunking uit te voeren. In de terminologie van Cisco, is een boomstam een punt-tot-punt verbinding die verscheidene VLANs draagt. Het doel van een boomstam is om havens op te slaan wanneer het creëren van een verbinding tussen twee apparaten die VLAN's uitvoeren, typisch twee switches. In het onderstaande diagram kunt u twee VLAN's zien die u beschikbaar wilt maken op twee switches, SA en Sb. De eerste methode om te implementeren is eenvoudig. Deze methode vereist dat u twee fysieke verbindingen tussen de apparaten maakt, elk die het verkeer voor een VLAN vervoert.

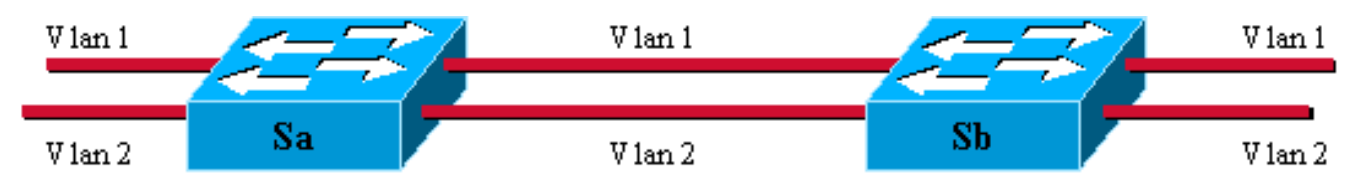

Deze oplossing is uiteraard niet schaalbaar. Als u een derde VLAN wilt toevoegen, zou u twee extra poorten moeten opofferen. Dit ontwerp is ook niet voordelig in termen van het delen van

lasten. Het verkeer op sommige VLAN's kan geen specifieke link rechtvaardigen. Een kofferbak bundelt virtuele verbindingen over één fysieke verbinding, zoals in het volgende diagram wordt getoond:

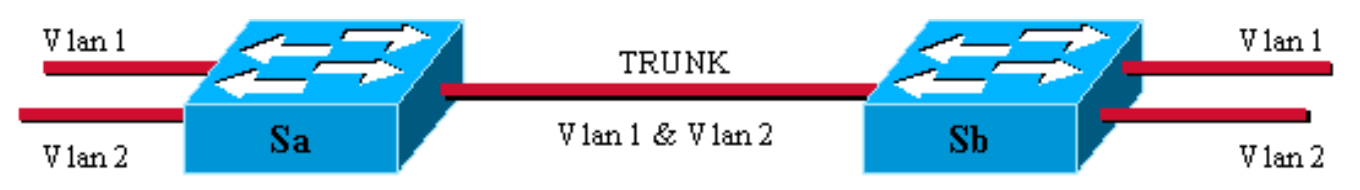

In dit diagram, kan de unieke fysieke verbinding tussen de twee switches verkeer voor om het even welk VLAN dragen. Om dit te bereiken, wordt elk kader dat op de link wordt verzonden door Sa gelabeld zodat Sb weet tot welk VLAN het behoort. 802.1Q gebruikt een intern taggingmechanisme. Dit betekent dat er een tag in het kader is aangebracht, zoals hieronder wordt weergegeven.

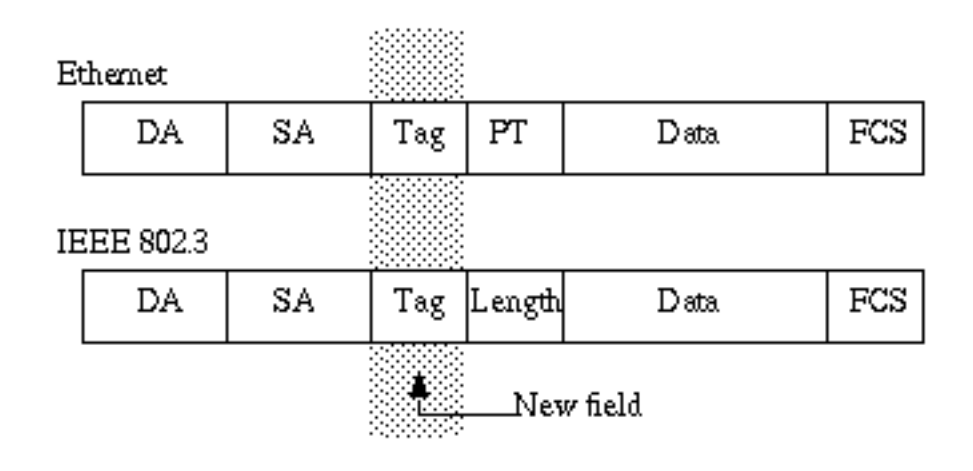

Merk op dat op een 802.1Q stam één VLAN niet gemerkt kan worden. Dit niet-gelabeld VLAN wordt aangeduid als het standaard VLAN. Op deze manier kan je afleiden tot welk VLAN een frame hoort en dat zonder tag wordt ontvangen. Het tagging - mechanisme impliceert een wijziging van het frame. Het trunking-apparaat plaatst een tag van 4 bytes en compileert de Frame Control Sequence (FCS) opnieuw. Zie [Overbrugging tussen IEEE 802.1Q VLAN's](//www.cisco.com/en/US/docs/ios/12_1t/12_1t3/feature/guide/dtbridge.html) voor meer informatie over tagging-schemes.

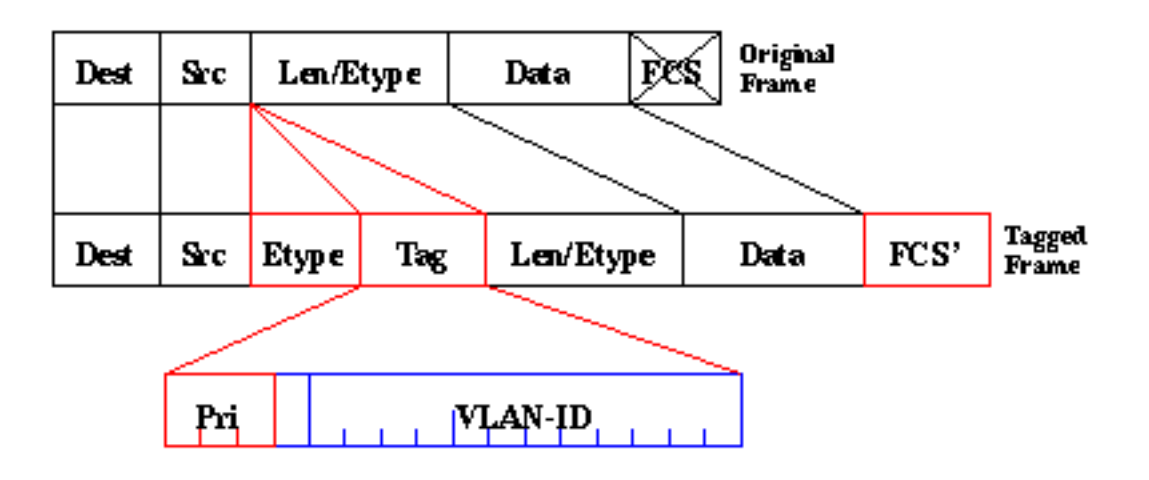

De 802.1Q-standaard is meer dan alleen een tagging-mechanisme. Het definieert ook een unieke overspanningsboom, die op het standaard VLAN loopt, voor alle VLAN's in het netwerk.

Opmerking: Het PRI-veld wordt momenteel niet ondersteund door de CSS 11000.

# <span id="page-5-0"></span>**Configureren**

Voor het configureren van de CSS 11x00 met 802.1Q is een WebNS 4.10-code of hoger vereist. Deze optie wordt alleen ondersteund op de Gigabit-poorten (alleen CSS 11000). Het maximum aantal boomstampoorten van 802.1Q is gelijk aan het aantal Gigabit poorten op de schakelaar. In de CSS 11150 is het maximale aantal Gigabit-poorten twee (voor de CSS 11050 is het maximum één). Op CSS 1800 is het maximale aantal Gigabit-poorten 32, en het maximale aantal VLAN's dat over alle poorten wordt ondersteund, is 128 met niet meer dan 32 op één Gigabit-poort.

Deze lijst definieert het maximale aantal VLAN's dat door de specifieke CSS-modellen wordt ondersteund:

- $\cdot$  CSS 1501 en CSS 11503 Een maximum van 256 VLAN's
- CSS 1506-een maximum van 512 VLAN's
- $\cdot$  CSS 11050 en CSS 1150 een maximum van 16 VLAN's
- CSS 1800-een maximum van 128 VLAN's

VLAN-parameters binnen de CLI zijn aangepast om de tagging-functionaliteit mogelijk te maken. De definities zijn dezelfde gebleven als eerdere versies. In het volgende gedeelte wordt beschreven hoe de CLI-parameters worden ingevoerd. Zie voor definities de [CLI](//www.cisco.com/en/US/docs/app_ntwk_services/data_center_app_services/css11000series/v5.00/command/reference/CmdIntfC.html) [Opdrachthandleiding.](//www.cisco.com/en/US/docs/app_ntwk_services/data_center_app_services/css11000series/v5.00/command/reference/CmdIntfC.html)

## <span id="page-5-1"></span>**Configuraties**

Dit document gebruikt deze configuraties:

- Trunking inschakelen/uitschakelen
- De VLAN's configureren die aan de stam gekoppeld zijn
- De bridge prioriteit voor de interface/VLAN-paar configureren
- De brugstaat configureren
- Kosten brug configureren
- commando standaard VLAN
- ARP-opdracht

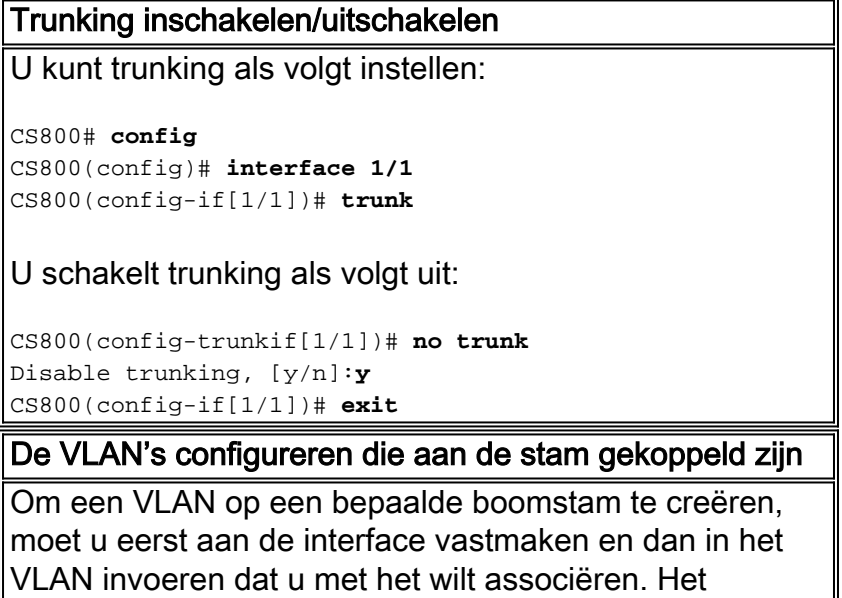

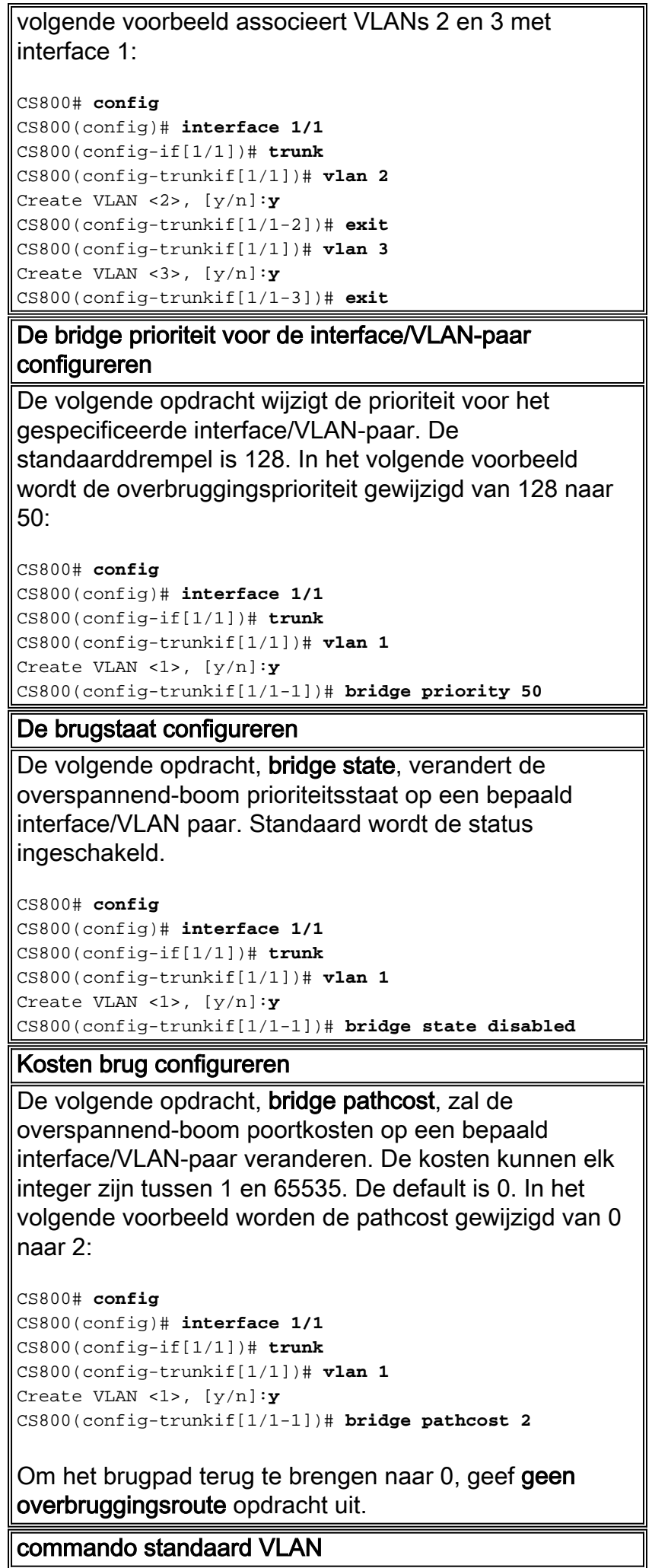

Deze opdracht heeft twee doelen. Het specificeert het standaard VLAN dat moet worden gebruikt voor frames die niet zijn getagd op deze interface. Het specificeert ook dat de frames die uit dit VLAN zijn verzonden, worden verwijderd. Het standaard VLAN moet expliciet worden ingesteld als de gebruiker wilt dat niet-getagde frames worden verwerkt, anders worden deze verwijderd. Als de gebruiker niet-gelabelde frames wilt wegwerpen, moet de default-VLAN opdracht weggelaten worden. Deze opdracht mag niet in een ander VLAN worden gedefinieerd. Als de gebruiker probeert meer dan één VLAN met de opdracht standaard-VLAN te definiëren, dan geeft de opdracht een fout terug. Om het standaard VLAN te veranderen moet de gebruiker eerst geen standaard-VLAN uitgeven op het oude VLAN en standaard-VLAN op het nieuwe VLAN.

CS800# **config** CS800(config)# **interface 1/1** CS800(config-if[1/1])# **trunk** CS800(config-trunkif[1/1])# **vlan 1** Create VLAN <1>, [y/n]:**y** CS800(config-trunkif[1/1-1])# **default-vlan** CS800# config CS800(config)# **interface 1/1** CS800(config-if[1/1])# **trunk** CS800(config-trunkif[1/1])# **vlan 1** Create VLAN <1>, [y/n]:**y** CS800(config-trunkif[1/1-1])# **default-vlan** CS800(config-trunkif[1/1-1])# **vlan 2** Create VLAN <2>, [y/n]:**y** CS800(config-trunkif[1/1-2])# **default-vlan** %% Must use 'no default-vlan' first to clear old default VLAN CS800(config-trunkif[1/1-2])# **vlan 1** CS800(config-trunkif[1/1-1])# **no default-vlan** CS800(config-trunkif[1/1-1])# **vlan 2** CS800(config-trunkif[1/1-2])# **default-vlan**

#### ARP-opdracht

De ARP opdracht kan worden gebruikt om het hardwareadres te bepalen dat aan het IP-adres is gekoppeld. Er zijn wijzigingen toegevoegd om de extra VLAN-argumenten toe te staan. Op trunking interfaces is de ARP-opdracht als volgt:

**Arp** *ip address mac address interface vlan*

Op niet trunking interfaces is de opdracht van de arp als volgt:

**Arp** *ip address mac address interface*

Opmerking: Als een gebruiker het VLAN-argument op een niet-trunking interface ingaat of het VLAN-argument op een trunking-interface niet invoert, zal de host-ingang niet in de IP-routingtabel verschijnen.

#### <span id="page-8-0"></span>Schermwijzigingen bekijken

Deze sectie verschaft informatie over het bekijken van de in werking gestelde-configuratie veranderingen op CSS 1115x.

Alle interfaces hebben een consistent prefix formaat. Dit is het geval voor CS800. Het sleuf/poortformaat zal niet veranderen. De CSS 11150 echter geeft op sommige plaatsen ethernet-X weer, en op andere plaatsen gewoon X (een aantal van 1 tot 16). Ze hebben een gemeenschappelijk formaat, eX. Bijvoorbeeld, e1, e2, en e16. Dit formaat wordt ondersteund wanneer u opdrachten invoert. Ook aan de opdrachtkant, blijft het ethernet-X formaat worden ondersteund voor achterwaartse compatibiliteit met oudere startup-configuraties en scripts.

Opmerking: Alleen de Gigabit-poorten kunnen als VLAN-boomstampoorten worden geconfigureerd.

CS100# **sho running-config** configure !\*\*\*\*\*\*\*\*\*\*\*\*\*\*\*\*\*\*\*\*\*\*\*\*\*\*\* GLOBAL \*\*\*\*\*\*\*\*\*\*\*\*\*\*\*\*\*\*\*\*\*\*\*\*\*\*\* no console authentication !\*\*\*\*\*\*\*\*\*\*\*\*\*\*\*\*\*\*\*\*\*\*\*\*\* INTERFACE \*\*\*\*\*\*\*\*\*\*\*\*\*\*\*\*\*\*\*\*\*\*\*\*\* interface e1 bridge vlan 2 interface e2 bridge vlan 3

Hieronder is een ander voorbeeld van de show in werking stellen-configuratie met nieuwe 802.1Q configuraties.

```
!************************* INTERFACE *************************
interface 1/1
  trunk
   vlan 1
    default-vlan
    bridge pathcost 11
    bridge priority 50
    bridge state disable
   vlan 2
    bridge pathcost 50
    bridge priority 1
interface 1/2
   bridge priority 20
```
<span id="page-8-1"></span>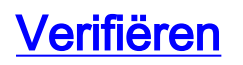

configure

Deze sectie verschaft informatie die u kunt gebruiken om te bevestigen dat uw configuratie correct werkt.

Bepaalde opdrachten met show worden ondersteund door de tool [Output Interpreter \(alleen voor](https://www.cisco.com/cgi-bin/Support/OutputInterpreter/home.pl) [geregistreerde klanten\). Hiermee kunt u een analyse van de output van opdrachten met](//tools.cisco.com/RPF/register/register.do) show genereren.

 $\bullet$  toon bridge status  $\sf VLAN$  - Voor interfaces die trunking geactiveerd hebben, voeg -X (waar X het VLAN-nummer is) aan het voorvoegsel toe. Bijvoorbeeld, 1/3-4 betekent sleuf 1, poort 3, VLAN 4. Voor een GE NIC poort op de CS100, e13-22 betekent Ethernet poort 13, VLAN 22. Als trunking niet is ingeschakeld (of niet ondersteund zoals op 10/100 Mbps poorten), is er niets aan het voorvoegsel toegevoegd.CSS 1150

#### CSS150# **show bridge status** VLAN1: Root Max Age: 6 Root Hello Time: 1 Root Fwd Delay: 4 Designated Root: 80-00-00-10-58-ca-fe-bb Bridge ID: 80-00-00-10-58-ca-fe-bb Root Port Desg Port State Designated Bridge Designated Root Cost Cost Port ---- ----- ----------------------- ----------------------- ---- ---- --- e1 Fwd 80-00-00-10-58-ca-fe-bb 80-00-00-10-58-ca-fe-bb 0 10 8001 e2 Fwd 80-00-00-10-58-ca-fe-bb 80-00-00-10-58-ca-fe-bb 0 10 8001

e13 Fwd 80-00-00-10-58-ca-fe-bb 80-00-00-10-58-ca-fe-bb 0 10 8001 e14-1 Fwd 80-00-00-10-58-ca-fe-bb 80-00-00-10-58-ca-fe-bb 0 10 8001 e14-3 Fwd 80-00-00-10-58-ca-fe-bb 80-00-00-10-58-ca-fe-bb 0 10 8001 e14-4 Fwd 80-00-00-10-58-ca-fe-bb 80-00-00-10-58-ca-fe-bb 0 10 8001

#### CSS 1800

```
CSS11800# show bridge status
VLAN1 STP State: Enabled
VLAN1: Root Max Age: 6 Root Hello Time: 1 Root Fwd Delay: 4
Designated Root: 80-00-00-10-58-57-ec-08
Bridge ID: 80-00-00-10-58-57-ec-08
                                                        Root Port Desg
Port State Designated Bridge Designated Root Cost Cost Port
---- ----- ----------------------- ----------------------- ---- ---- ----
VLAN2 STP State: Enabled
VLAN2: Root Max Age: 6 Root Hello Time: 1 Root Fwd Delay: 4
Designated Root: 80-00-00-10-58-57-ec-09
Bridge ID: 80-00-00-10-58-57-ec-09
                                                        Root Port Desg
Port State Designated Bridge Designated Root Cost Cost Port
---- ----- ----------------------- ----------------------- ---- ---- ----
 1/2 Fwd 80-00-00-10-58-57-ec-09 80-00-00-10-58-57-ec-09 0 19 8002
 2/1-2 Fwd 80-00-00-10-58-57-ec-09 80-00-00-10-58-57-ec-09 0 4 8009
 2/2-2 Fwd 80-00-00-10-58-57-ec-09 80-00-00-10-58-57-ec-09 0 4 800a
```
Om één VLAN tegelijkertijd te tonen, voer de show bridge status VLAN#commando in, waar # het nummer van het VLAN is. Bijvoorbeeld:

CSS11800(debug)# **show bridge status VLAN2** VLAN2 STP State: Enabled VLAN2: Root Max Age: 6 Root Hello Time: 1 Root Fwd Delay: 4 Designated Root: 80-00-00-10-58-57-ec-09 Bridge ID: 80-00-00-10-58-57-ec-09

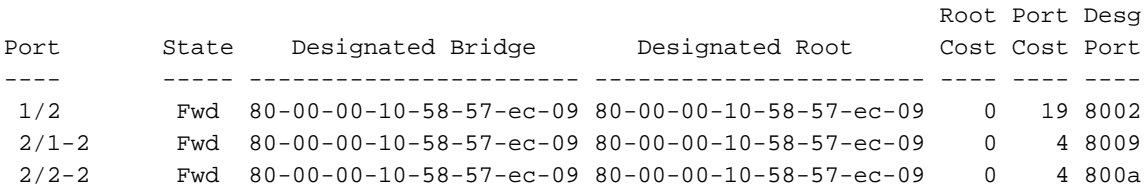

Om snel te kijken naar welke VLAN's beschikbaar zijn, geef het tabblad Show bridge status uit. Bijvoorbeeld:

```
CSS11800(debug)# show bridge status
  <cr> Execute command
  VLAN1
  VLAN2
  VLAN3
  VLAN10
```
• toont circuit - geeft deze opdracht uit om circuitinformatie te tonen. Een stroomkring op de CSS is een logische entiteit die IP-interfaces op een logische poort of een groep logische poorten kaart.CSS 1150

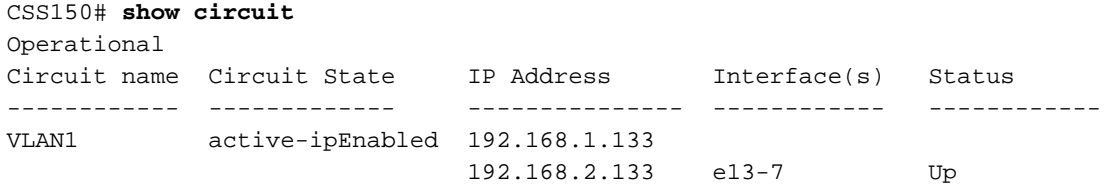

#### CSS 1800

CSS11800# **show circuit**

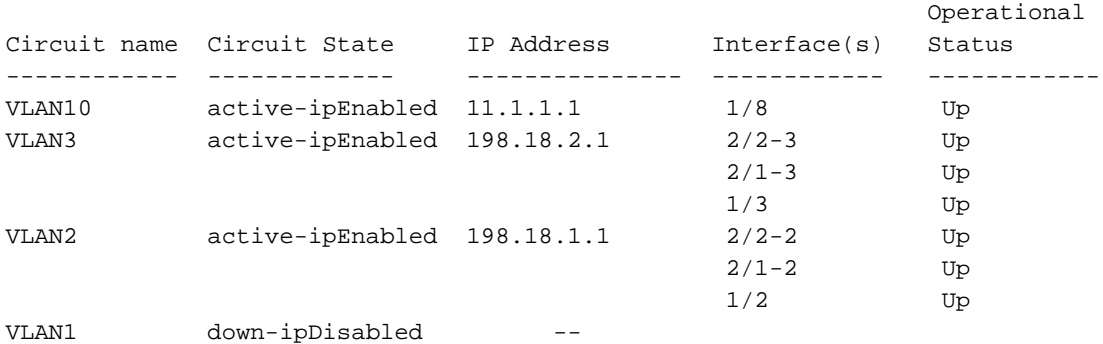

• Geeft arp weer - geeft de ARP-tabel van de CSS weer. Dit is nuttig om te zien of de CSS apparaten op de boomstampoort kan detecteren.CSS 1800

```
CSS11800# show arp
ARP Resolution Table:
IP Address MAC Address Type Port
11.1.1.2 00-10-58-57-f4-ad dynamic 1/8
198.18.1.10 00-d0-b7-be-da-2a dynamic 1/2
198.18.1.252 00-02-fd-b1-16-02 dynamic 2/1-2
198.18.1.254 00-00-0c-07-ac-00 dynamic 2/1-2
198.18.2.10 00-d0-b7-be-b7-10 dynamic 1/3
198.18.2.252 00-02-fd-b1-16-02 dynamic 2/1-3
198.18.2.254 00-00-0c-07-ac-00 dynamic 2/1-3
```
• tonen van overbrugging - toont overbruggingsinformatie.CSS 1800

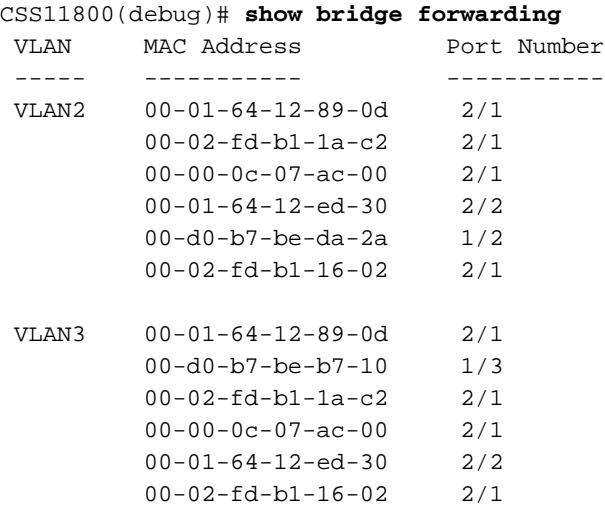

U kunt de afzonderlijke VLAN's weergeven door de opdracht Show bridge VLAN-bridge verzenden uit te geven. Bij het geven van de opdracht Show bridge VLAN tab retourneert de opdracht een lijst met beschikbare VLAN's.

• Show stam - deze opdracht werd in deze versie geïntroduceerd. Het laat zien welke VLAN's getraind zijn.

```
CSS11800(debug)# show trunk
Port VLAN
---- ----
 2/1 VLAN2
         VLAN3
 2/2 VLAN2
         VLAN3
```
Sommige tonen schermen tonen geaggregeerde gegevens voor de gehele interface, zoals mon tellers en verrijkingskenmerken. Dit is een uitzondering op de tweede regel. Zulke schermen tonen altijd alleen het prefix, bijvoorbeeld 1/1 (CSS 1800) of e1 (CSS 1500). De voorronden die hierdoor beïnvloed worden, tonen ofwel fouten, vertonen het tempo, tonen het aan, tonen het Rmon-32, tonen de voorgeschiedenis, laten zien, laten het mibii zien, laten het mibii-32

```
zien, en sho.
```
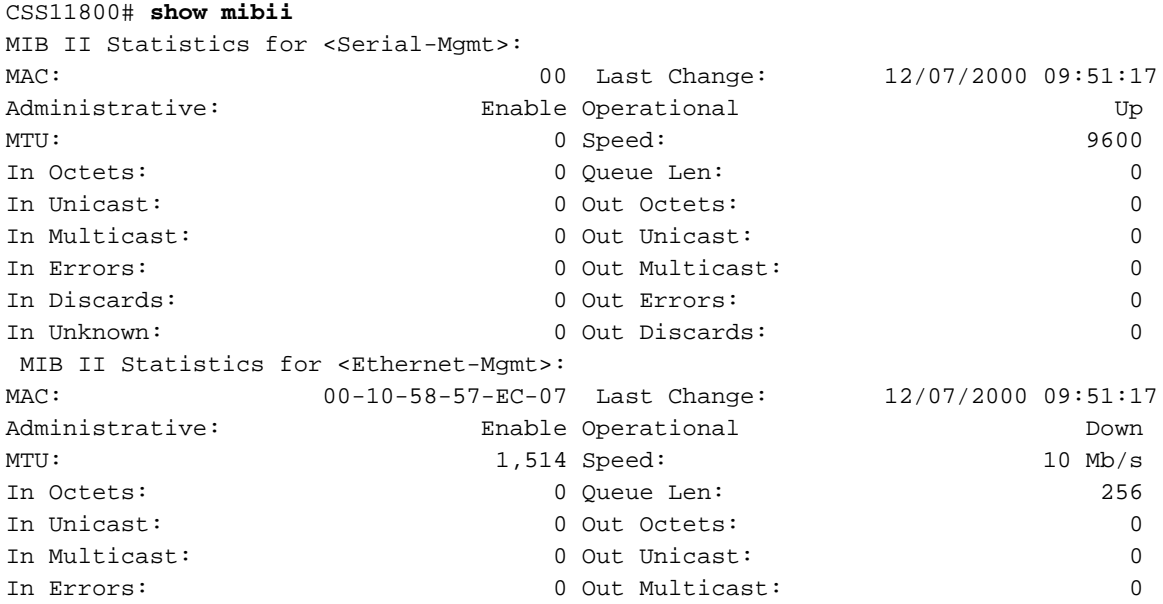

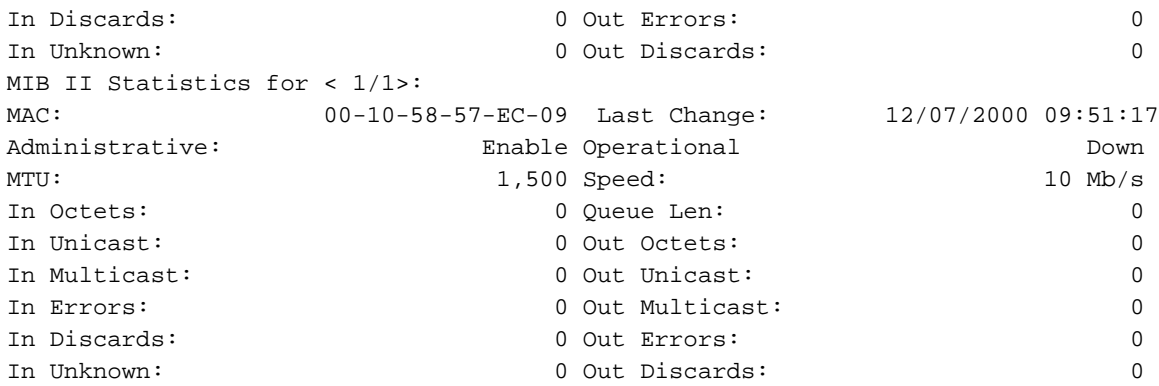

# <span id="page-12-0"></span>Problemen oplossen

Er is momenteel geen specifieke troubleshooting-informatie beschikbaar voor deze configuratie.

## <span id="page-12-1"></span>Gerelateerde informatie

- [UCS 1000 Series Content Services-switches hardwareondersteuning](//www.cisco.com/en/US/products/hw/contnetw/ps789/tsd_products_support_eol_series_home.html?referring_site=bodynav)
- [Productondersteuning voor UCS 1500 Series Content Services](//www.cisco.com/pcgi-bin/Support/browse/psp_view.pl?p=Hardware:CSS_11500_Series_Content_Services_Switches&referring_site=bodynav)
- [Download CSS 1000-software](//www.cisco.com/tacpage/sw-center/content-delivery/webns/?referring_site=bodynav)
- [Download CSS 1500-software](//www.cisco.com/tacpage/sw-center/content-delivery/css11500/?referring_site=bodynav)
- [Technische ondersteuning Cisco-systemen](//www.cisco.com/cisco/web/support/index.html?referring_site=bodynav)